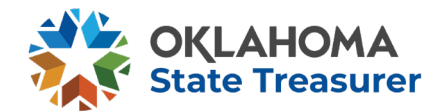

# Unclaimed Property On-line NAUPA File Holder reporting.

Proceed to:<http://www.ok.gov/treasurer/>

Using the Unclaimed Property Menu Item go to Holder Information: <https://oklahoma.gov/treasurer/unclaimed-property/holder-information.html>

You can find the link to the Holder reporting on-line module in the first block on the left side.

Oklahoma's on-line holder reporting is an exclusive secure source for holders to submit their electronic files via a controlled secure environment. First time users will need to register. 1. Holders must create a NAUPA formatted file and save it to a location on their computer for retrieval. 2. Holder will proceed to the Unclaimed Property on-line module site:<https://ostdnet.ost.state.ok.us/Account/Login>

- 1) If you are a new user, click Register New Account
- 2) Complete the New Account information.
- 3) Click the Register button and after you have registered successfully the following screen will pop-up:

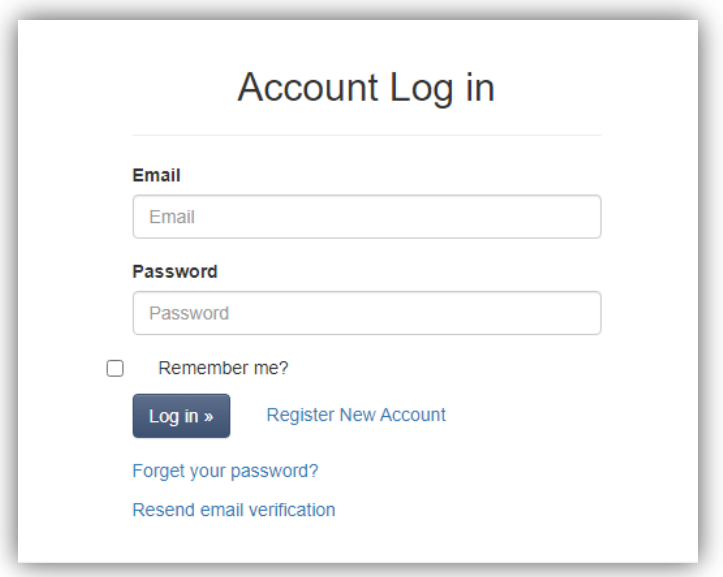

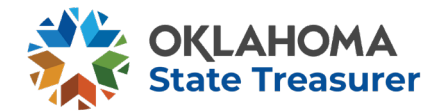

## *Note: Items with a red asterisk \* must be completed. Please complete as many fields as possible***.**

Please keep your company and contact information updated. This data should be transmitted to the state with your report filings in order to update your account information in the State's system.

# **VERIFICATION OF YOUR USER INFORMATION IS REQUIRED FOR THIS PROCESS**

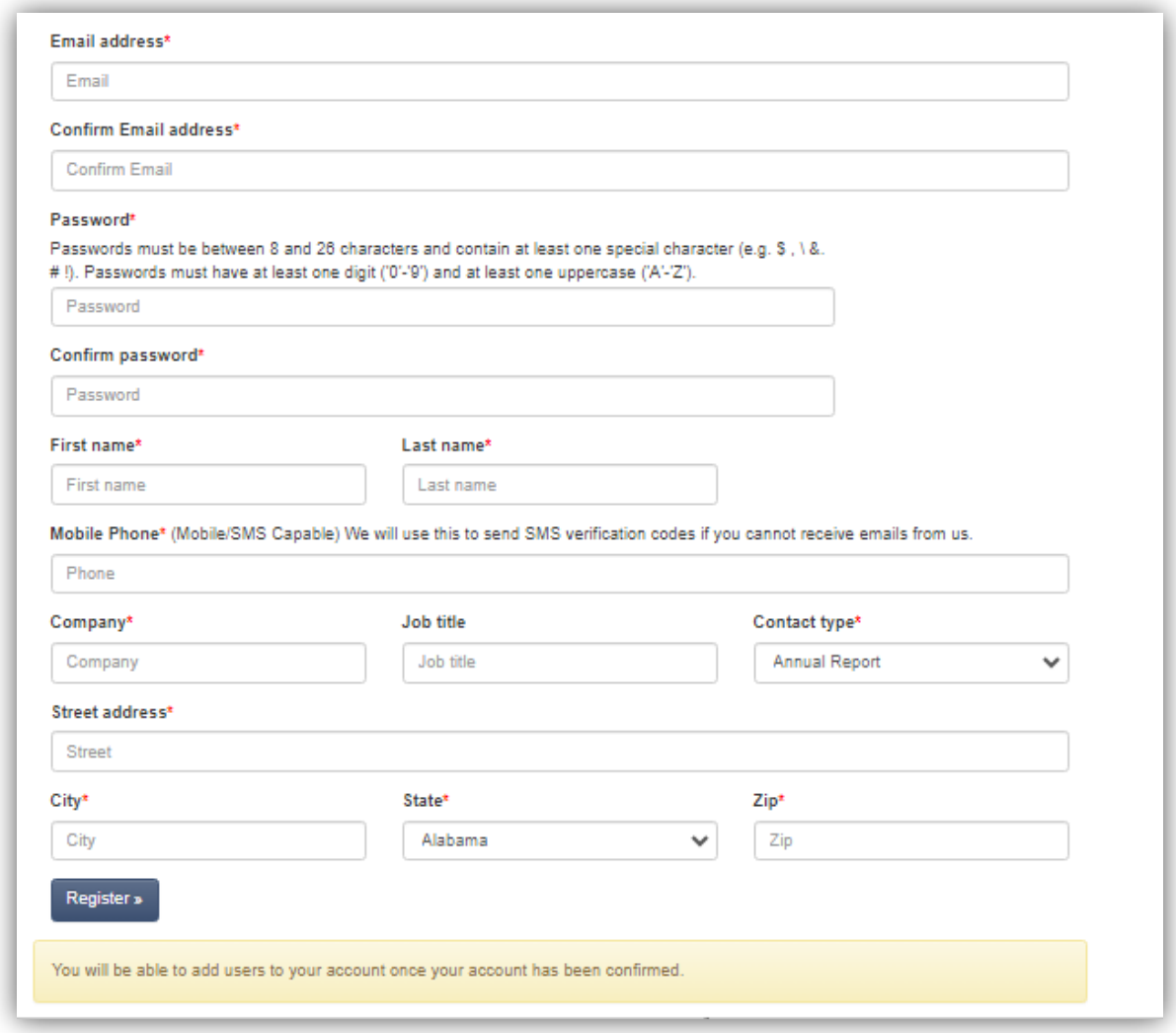

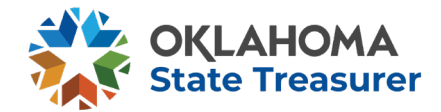

## *Note: Items with a red asterisk \* must be completed. Please complete as much information as possible***.**

Please keep your company and contact information updated. This data should be transmitted to the state with your report filings in order to update your account information in the State's system.

# **VERIFICATION OF YOUR USER INFORMATION IS REQUIRED FOR THIS PROCESS**

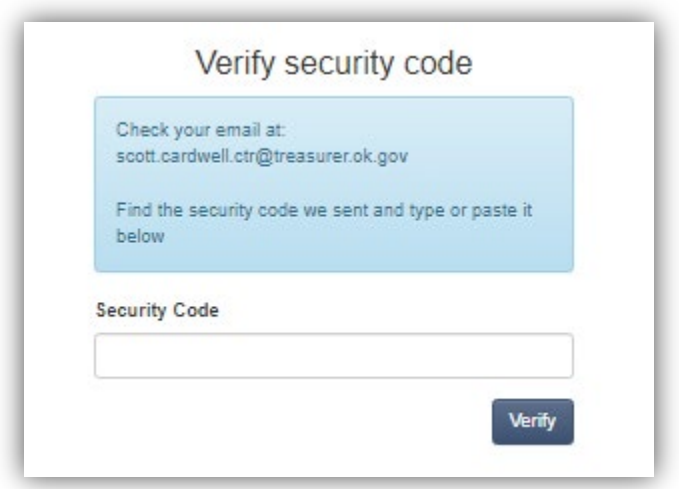

Once you have verified your email. You will be able to log onto the State Holder Reporting website.

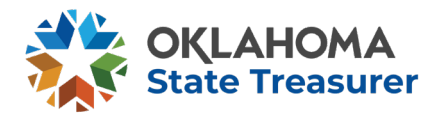

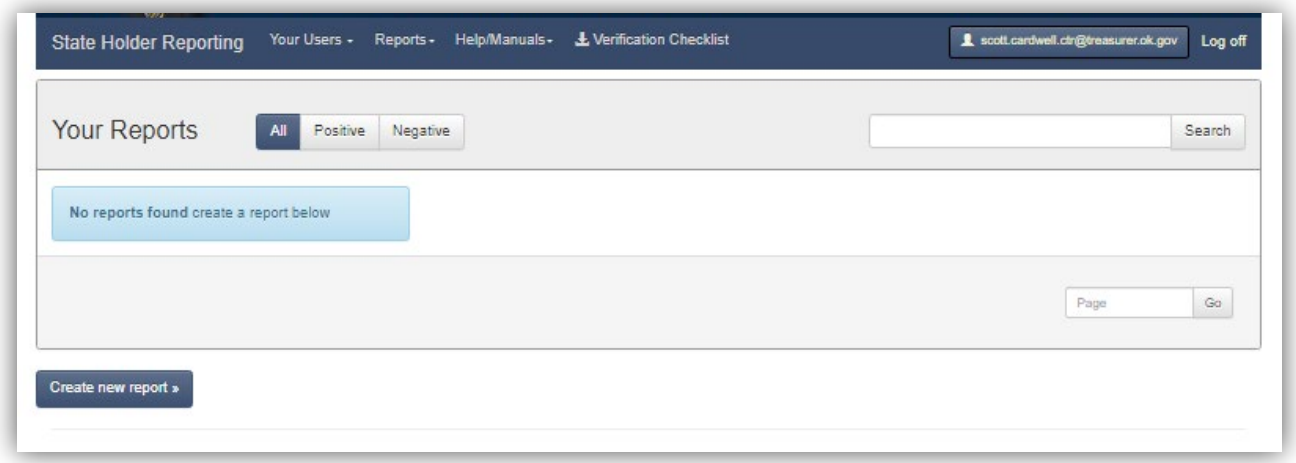

Part II – Upload NAUPA formatted file:

- 1. Click Create New Report
- 2. Click Select File
- 3. Select the file on your hard drive and click open.
- 4. Click the Upload button.

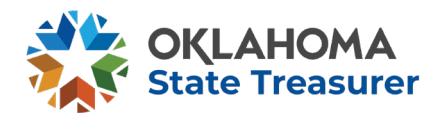

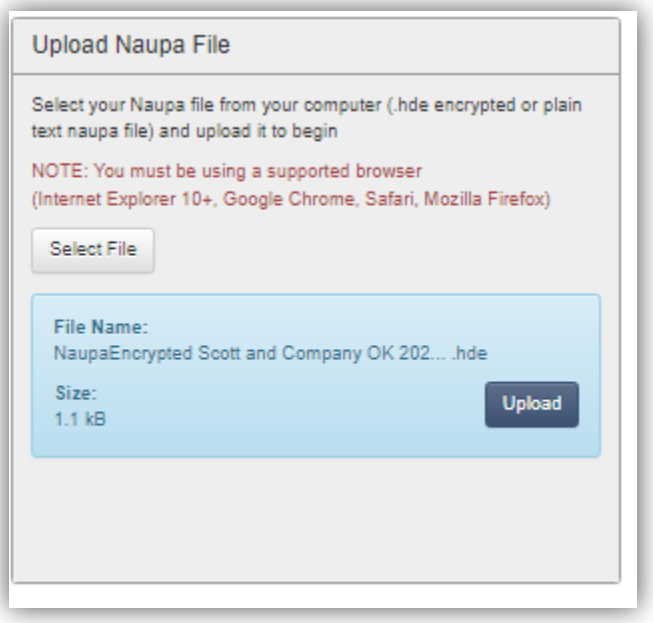

You can now **Submit Report** to State or Continue to fine details.

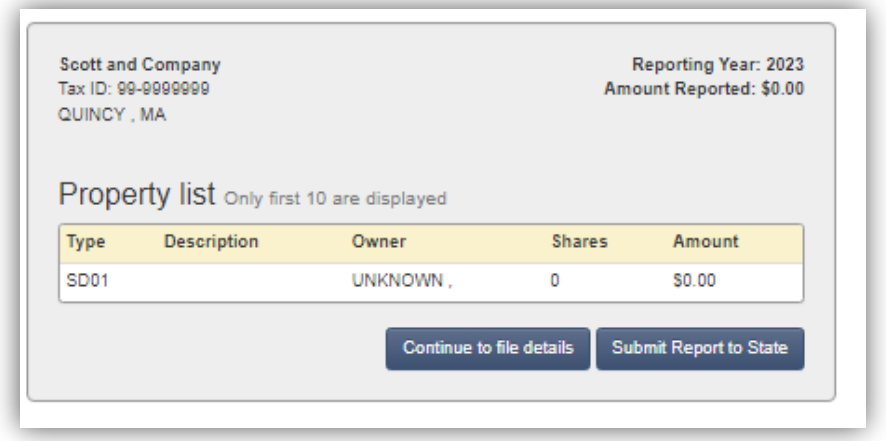

Confirm that the amount is correct and Submit Report to State.

If you are not set up as a Holder You will be asked to Assign the Holder. If you are new holder and not set up in the system, please contact [holderinfo@treasurer.ok.gov](mailto:holderinfo@treasurer.ok.gov)

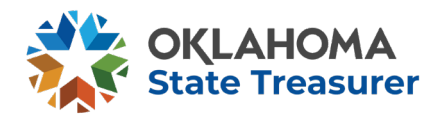

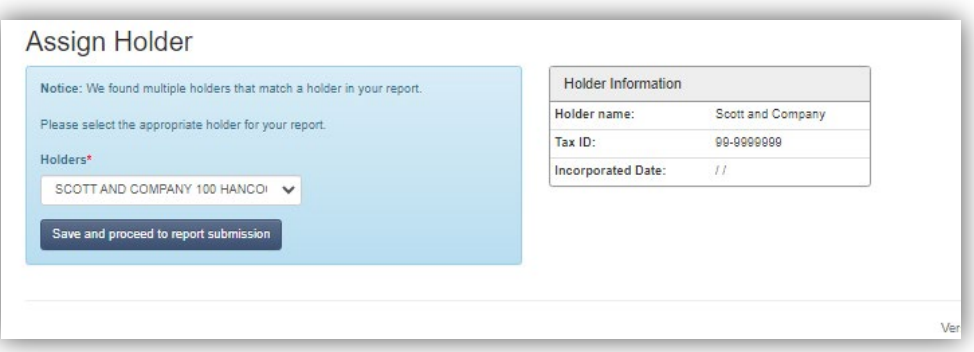

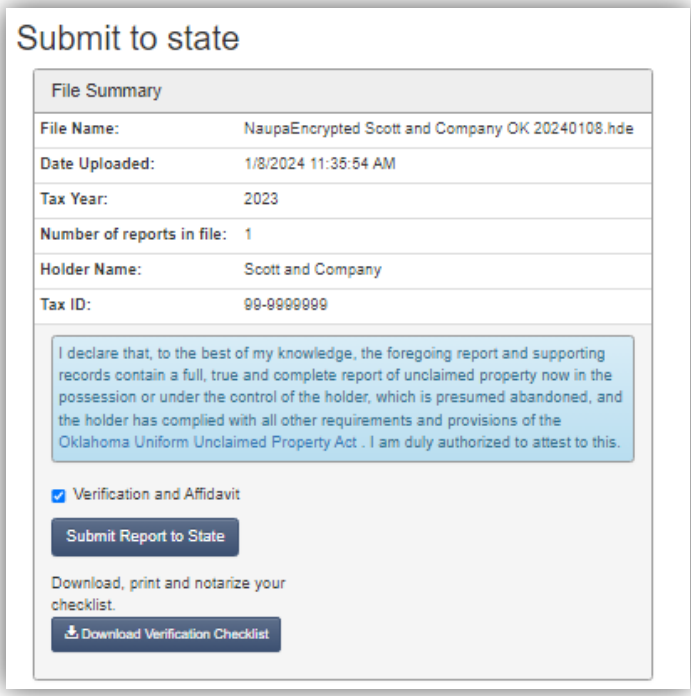

Note: File status changes will be available 24 hours after file submission.

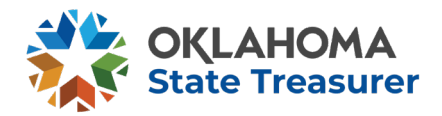

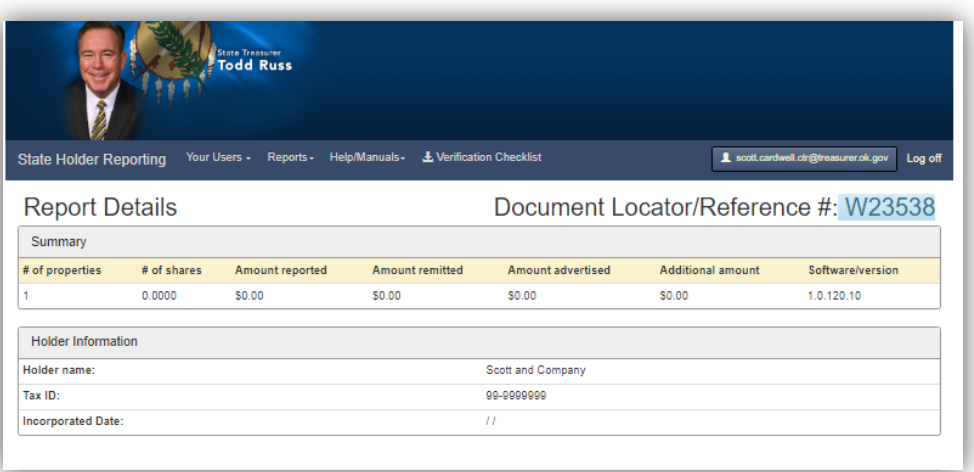

Please include your Document Locator/Reference number when you mail in your payment and Notarized Verification checklist.

Make checks payable to **Oklahoma State Treasurer Unclaimed Property Division, 9520 N. May Ave., Lower Level, Oklahoma City, OK 73120.**

#### **ACH/Wire is not available.**

Notarized Verification and Checklist is required with check.

[https://oklahoma.gov/content/dam/ok/en/treasurer/documents/unclaimed](https://oklahoma.gov/content/dam/ok/en/treasurer/documents/unclaimed-property/holder-information/Notarized-Verification_Checklist.pdf)[property/holder-information/Notarized-Verification\\_Checklist.pdf](https://oklahoma.gov/content/dam/ok/en/treasurer/documents/unclaimed-property/holder-information/Notarized-Verification_Checklist.pdf)